# **Valutazione Domande di Riconoscimento Crediti**

- [Processo](#page-0-0)
- [Ricerca](#page-0-1)
	- <sup>o</sup> [Filtri Precaricati](#page-0-2)
	- [Filtri Personalizzati](#page-0-3)
- [Template di configurazione Processo](#page-0-4)
- [Scadenze e Controlli](#page-1-0)
- [Configurazione Tipologie Domande di Riconoscimento](#page-1-1)
- [Abilitazione stati domande di riconoscimento crediti](#page-2-0)
- [Strutture di valutazione delle domande di riconoscimento crediti](#page-2-1)
- [Parametri di Configurazione](#page-3-0)
- [Eventi di Comunicazione](#page-4-0)

#### <span id="page-0-0"></span>**Processo**

Il coordinatore, procede alla valutazione delle domande di riconoscimento crediti presentate dai dottorandi ed in questa fase ha la possibilità di assegnare anche eventuali CFU/ECTS.

Per abilitare il processo on-line a supervisori e coordinatori è necessario attivare il parametro di configurazione **WEB\_ABILITA\_VAL\_DOMRICO**.

I supervisori potranno visualizzare le domande di riconoscimento crediti di tipologie a loro abilitate presentate dai dottorandi di cui risultano supervisori attivi.

I coordinatori potranno visualizzare le domande di riconoscimento crediti di tipologie a loro abilitate presentate dai dottorandi iscritti a corsi di dottorando di cui risultano coordinatori.

Per abilitare il processo on-line al personale tecnico amministrativo è necessario attivare il parametro di configurazione WEB\_ABILITA\_VAL\_DOMRICO\_T.

Il personale tecnico amministrativo potrà visualizzare le domande di riconoscimento crediti di tipologie a loro abilitate presentate dai dottorandi iscritti a corsi di dottorando associati a commissioni di cui risulta membro.

La funzionalità si presenta informato di elenco delle domande di riconoscimento crediti associate all'utente (coordinatore / supervisore o membro della commissione) e ha due differenti opzioni di ricerca.

## <span id="page-0-1"></span>**Ricerca**

.

#### <span id="page-0-2"></span>**Filtri Precaricati**

Sono previsti i seguenti filtri precaricati che potranno essere applicati tramite pulsanti dall'utente:

- **In Carico:** Recupera tutte le Domande di Riconoscimento Crediti in stato P (Presentate) e V (in valutazione).
- **In Valutazione:** Recupera tutte le Domande di Riconoscimento Crediti in stato V (in valutazione).
- **Approvate**: Recupera tutte le Domande di Riconoscimento Crediti in stato A (Approvate).
- **Tutte**: Recupera tutte le Domande di Riconoscimento Crediti in qualsiasi stato.

Gli stati recuperati saranno limitati a quelli per cui l'utente ha diritto di gestione delle domande di Riconoscimento Crediti.

Una volta eseguito il recupero utilizzando uno dei filtri precaricati, aprendo la funzionalità di applicazione dei filtri di ricerca, verranno visualizzati eventuali filtri personali salvata e saranno impostati i parametri di ricerca come definito dal filtro precaricato (es. avendo premuto '**Approvate**' il filtro relativo allo stato sarà precaricato con 'A').

#### <span id="page-0-3"></span>**Filtri Personalizzati**

E' stato introdotto il concetto di filtro preferito dell'utente. Alla prima ricerca in assoluto la funzionalità si aprirà effettuando il recupero in base al parametro di configurazione WEB\_RIC\_DOMRICO.

I valori ammessi dal parametro sono:

N-Non effettua recupero

- C-Recupera Domande in carico
- V-Recupera Domande in Valutazione
- A-Recupera Domande Approvate

<span id="page-0-4"></span>T-Recupera tutte le domande

# **Template di configurazione Processo**

Utilizzando la funzione 'Template di navigazione web' è possibile configurare il processo di valutazione delle domande di riconoscimento selezionando il processo con il codice WVAL\_DOM\_RICO.

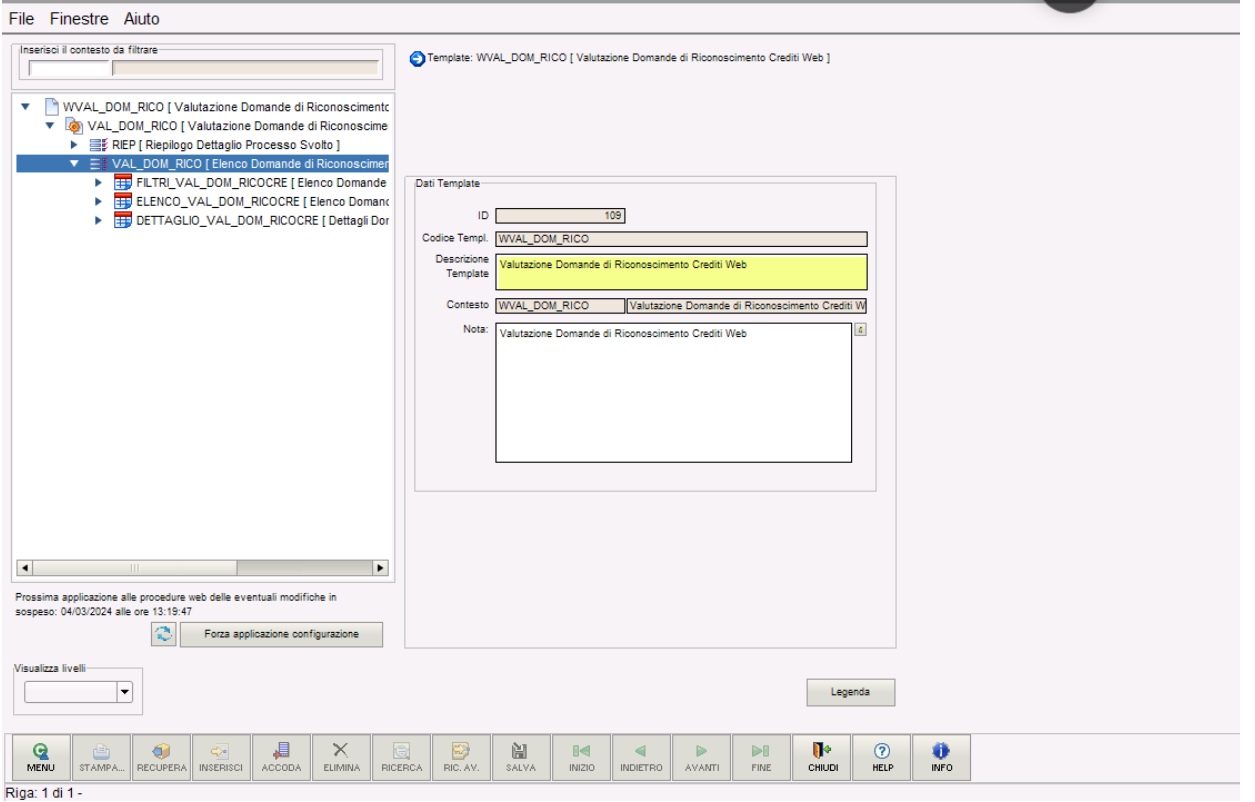

Come tutti i processi gestiti tramite i template di navigazione on line, il processo di valutazione delle domande di riconoscimento crediti potrà essere configurato specializzando il suo flusso per tipologia di corso di studio, riuscendo pertanto a gestire in modalità specifica il flusso per i dottorandi.

Tutti i testi del processo potranno essere specializzati tramite configurazione del multilingua per tipologia di corso di studio, utilizzando la sezione 'Elenco testi condizioni' della funzione 'Gestione multilingua':

# <span id="page-1-0"></span>**Scadenze e Controlli**

<u>cas called case</u>

Il processo non prevede scadenze specifiche e risulterà pertanto sempre attivo.

Il coordinatore accedendo alla funzionalità potrà unicamente visualizzare e gestire le domande di riconoscimento di dottorandi iscritti ad un corso di cui risulta coordinatore e di tipologia abilitata al coordinatore.

Il supervisore accedendo alla funzionalità potrà unicamente visualizzare e gestire le domande di riconoscimento di dottorandi di cui risulta supervisore e di tipologia abilitata al supervisore.

La commissione potrà unicamente visualizzare e gestire domande di riconoscimento di dottorandi iscritti a strutture associate a commissioni di cui risulta membro.

# <span id="page-1-1"></span>**Configurazione Tipologie Domande di Riconoscimento**

Tramite la funzione 'Tipi riconoscimento CFU' è possibile configurare le differenti tipologie di domanda di riconoscimento attivate alla valutazione on-line.

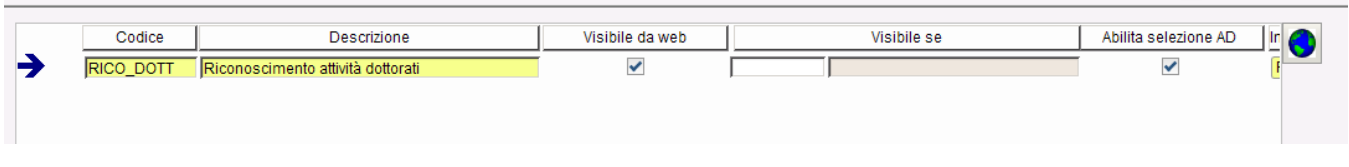

- "Link di visualizzazione della commissione on-line": attiva la visibilità in fase di valutazione delle domande di riconoscimento on-line da parte della commissione della tipologia di domanda di riconoscimento.
- "Link di visualizzazione della commissione on-line al coordinatore del corso di studio": attiva la visibilità in fase di valutazione delle domande di riconoscimento on-line da parte del coordinatore della tipologia di domanda di riconoscimento.

"Link di visualizzazione della commissione on-line al supervisore del dottorando": attiva la visibilità in fase di valutazione delle domande di riconoscimento on-line da parte del supervisore della tipologia di domanda di riconoscimento.

# <span id="page-2-0"></span>**Abilitazione stati domande di riconoscimento crediti**

Nella funzione 'Abilitazione avanzamento Stati Domande di Valutazione Preventiva' sarà possibile configurare in quali stati recuperare le domande di riconoscimento crediti e quali avanzamenti di stato attivare nel processo on-line di valutazione delle domande di riconoscimento crediti.

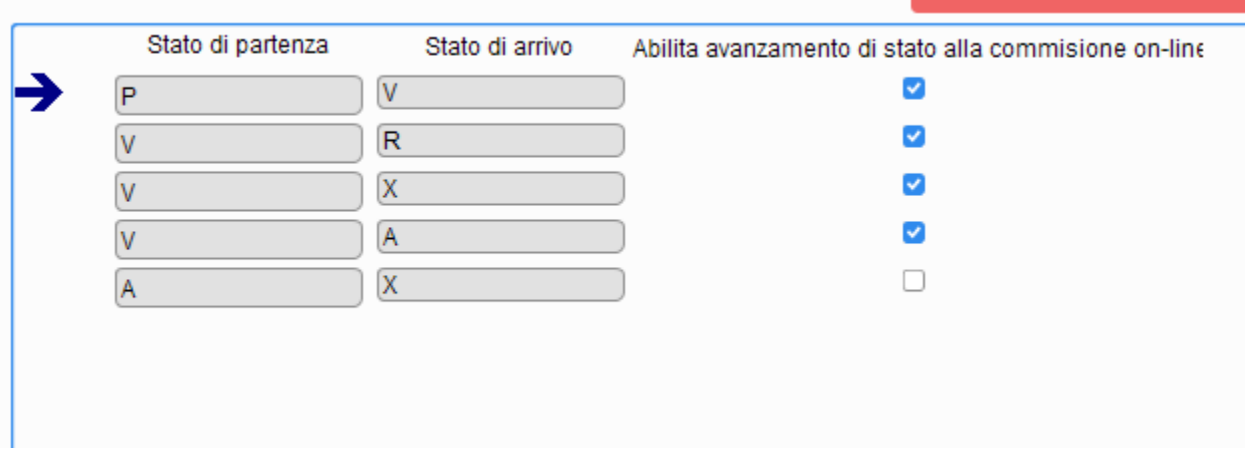

Attivando il check 'Abilitazione avanzamento di stato alla commissione on-line' si attiverà il recupero di domande di riconoscimento crediti in quello stato e ne sarà abilitato l'avanzamento di stato allo stato di arrivo. Nell'esempio sarà abilitato il recupero per domande in stato:

• Presentata

• In valutazione

Le domande in stato "Presentata" potranno essere portate allo stato In valutazione. Le domande in stato "In valutazione" potranno essere portate allo stato "Rifiutata", "Annullata" e "Approvata".

# <span id="page-2-1"></span>**Strutture di valutazione delle domande di riconoscimento crediti**

È stata rilasciata la nuova tipologia di struttura 'Commissione di valutazione' gestibile dalla funzione 'Tipi strutture amministrative'.

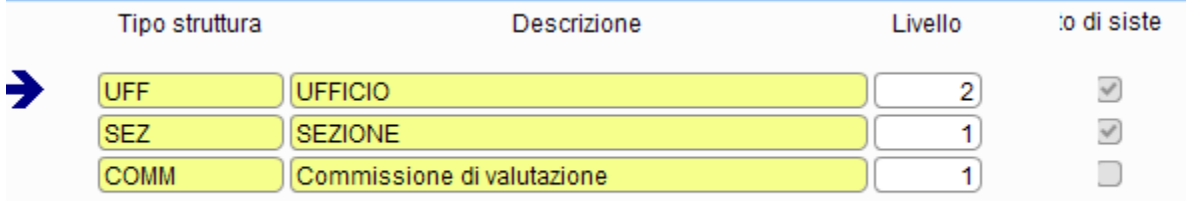

Dalla funzione 'Strutture amministrative' potrà essere creata una nuova struttura di tipo 'Commissione di valutazione' e ad essa si potranno associare utenze di tipo personale tecnico o docente.

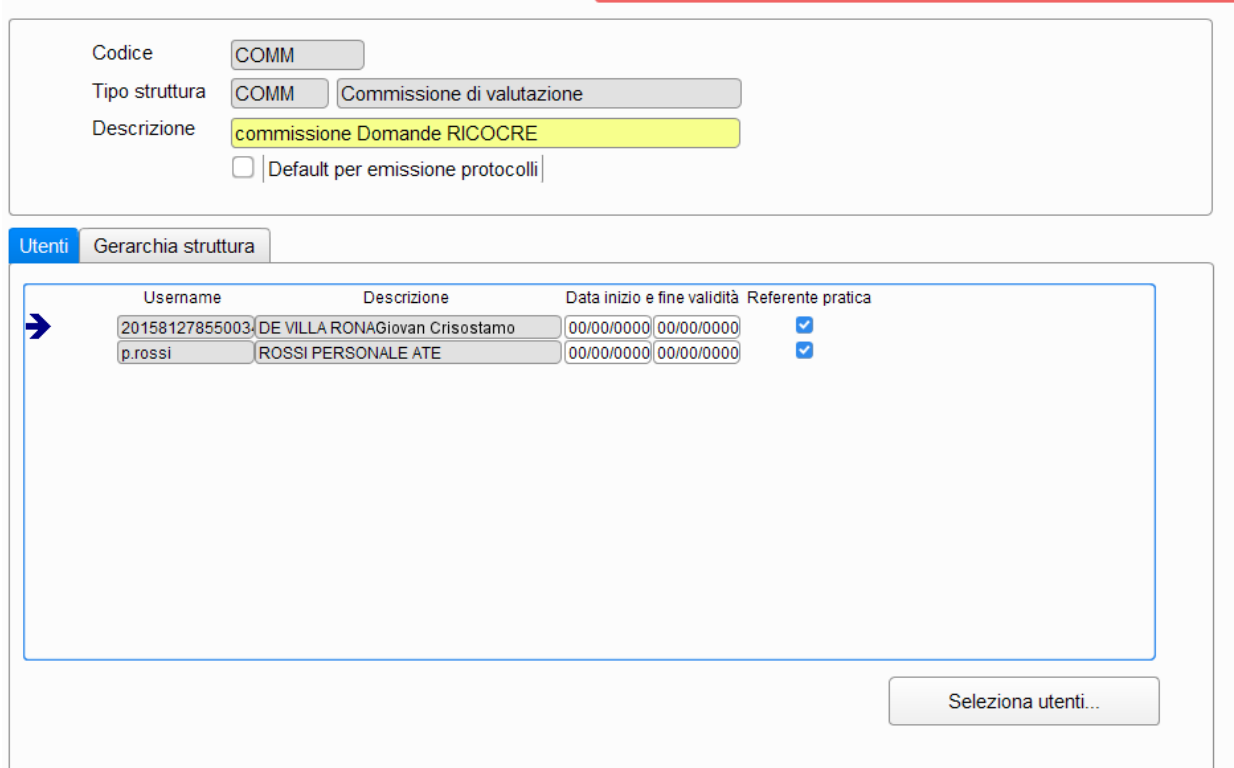

Per definire l'insieme di domande di riconoscimento crediti che la commissione potrà valutare, sarà necessario associare le strutture amministrative agli insiemi di strutture didattiche mediante le regole di contesto REF\_DOM\_RICO.

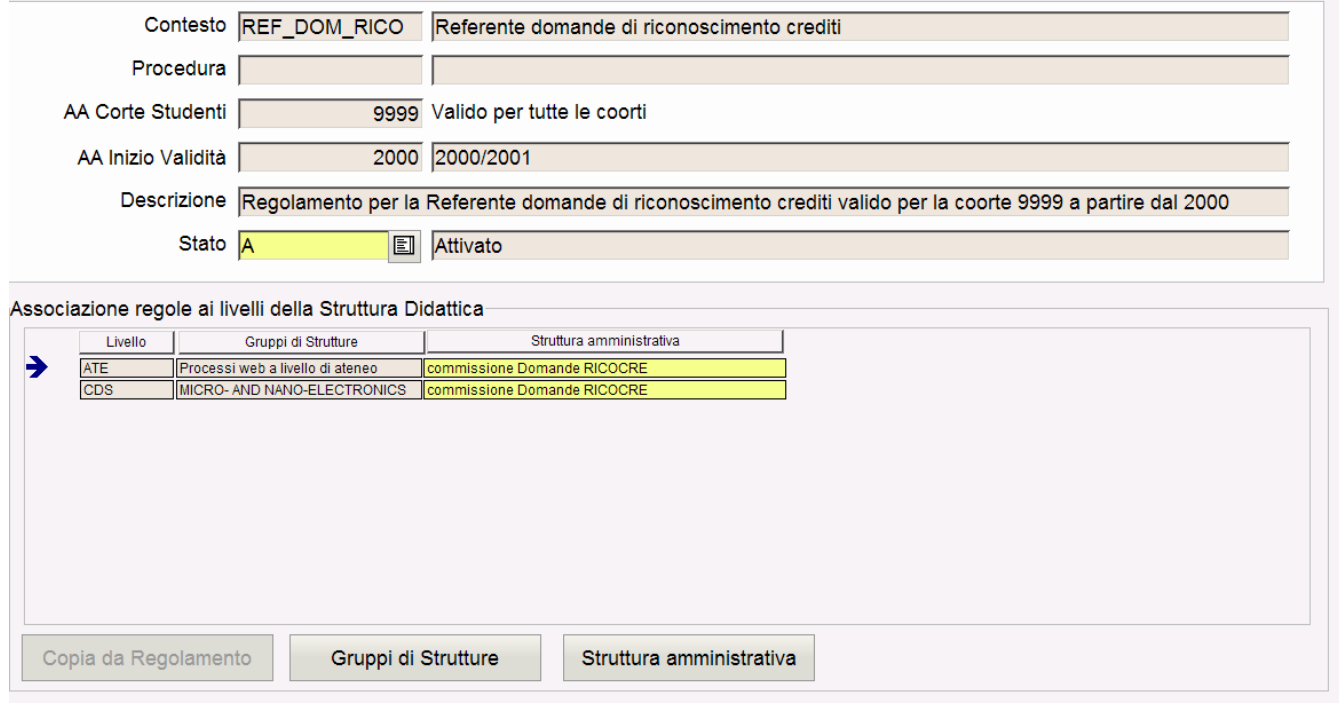

# <span id="page-3-0"></span>**Parametri di Configurazione**

**WEB\_ABILITA\_VAL\_DOMRICO**: Determina se abilitare la voce di menu su webesse3 per valutazione domande di Riconoscimento Crediti da parte del docente.

0-funzione non abilitata.

**WEB\_ABILITA\_VAL\_DOMRICO\_TA:** Determina se abilitare la voce di menu su webesse3 per valutazione domande di Riconoscimento Crediti da parte del personale tecnico amministrativo.

1-funzione abilitata

0-funzione non abilitata.

**WEB\_RIC\_DOMRICOCRE**: Determina la modalità di recupero inziale della funzione di Valutazione delle Domande di Riconoscimento Crediti in caso di assenza di filtri predefiniti.

N-Non effettua recupero

C-Recupera Domande in carico

V-Recupera Domande in Valutazione

A-Recupera Domande Approvate

T-Recupera tutte le domande

Oltre allo stato indicato, sarà comunque applicato un filtro sull'anno accademico di presentazione della domanda restringendo la ricerca all'anno di riferimento del DR\_CARR, l'anno precedente e il successivo.

## <span id="page-4-0"></span>**Eventi di Comunicazione**

**04\_134\_APP\_RICOCRE** -> Comunicazione inviata allo studente all'atto dell'Approvazione della Domanda di Riconoscimento Crediti.